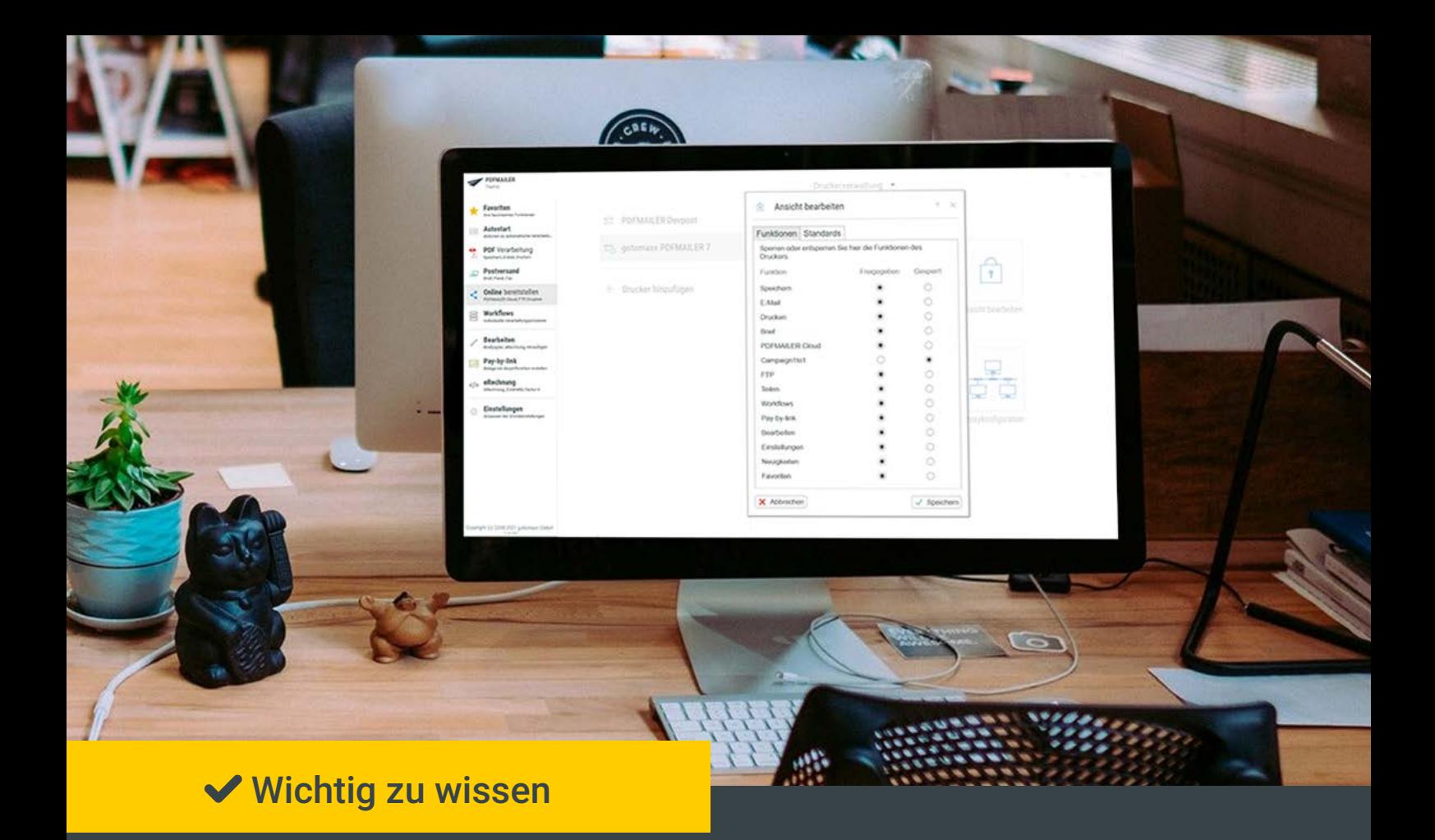

# Wie die IT ohne technisches Chaos **PDFMAILER** einrichtet

Meine Firma hat keine Zeit für Software-Katastrophen. Mit PDFMAILER habe ich unsere Geschäftspost digitalisiert – ohne Probleme und Arbeitsausfall!

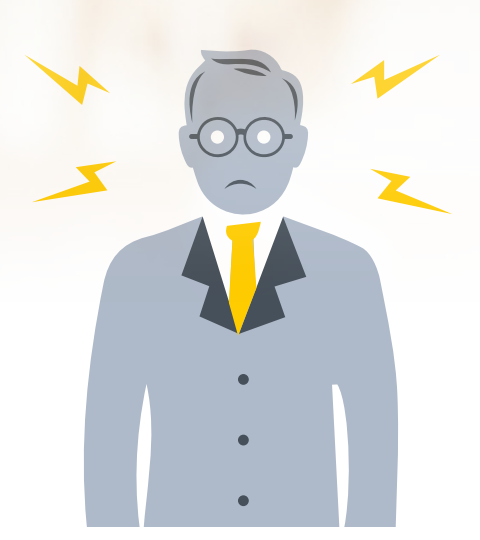

## "Bei uns läuft gar nichts mehr richtig, seit das neue Programm installiert ist!"

Das will wirklich kein Unternehmer hören, der gerade in eine neue Software investiert hat. Die IT hat schon genug Aufgaben und kann sich nicht den ganzen Tag um den Support kümmern.

Ich konnte ohne

#### Ein neues Programm muss:

- $\blacktriangleright$  eine einfache Lizensierung haben
- schnell zu installieren sein
- diverse Berechtigungen ermöglichen
- gängige Formate unterstützen

Vorkenntnisse super mit dem Programm arbeiten!

"Die IT muss die Fragen der Mitarbeiter beantworten können, ohne sich lange einzuarbeiten."

## Einfacher geht's nicht!

So gelingt die Umstellung problemlos – ohne Störung des Tagesgeschäfts und ratlose Gesichter. PDFMAILER bietet:

- Server-Lizenz mit Rollout-Funktion
- Anbindung an vorhandene Programm
- Workflow-Designer

2

Einfache Rechtevergabe

## Installation

PDFMAILER lässt sich auf Windows-Betriebssystemen ab Windows 7 bzw. ab Windows Server 2008 R2 installieren. Er ist kompatibel mit jedem lokalen Windows E-Mail-Client, der die Standard-MAPI-Schnittstelle unterstützt. Bei der Server-Lizenz profitieren Administratoren von einer zeitsparenden Rollout-Funktion.

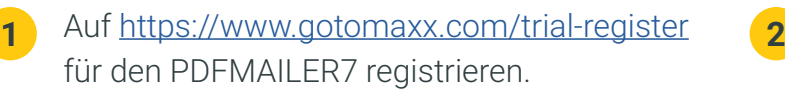

Sie erhalten nun zwei E-Mails: die erste Mail mit Ihrem Cloud-Zugang, eine weitere mit dem Download-Link.

Nun können Sie PDFMAILER laden und installieren.

PDFMAILER gibt es mit Einzel-Lizenz oder mit einer Server-Lizenz.

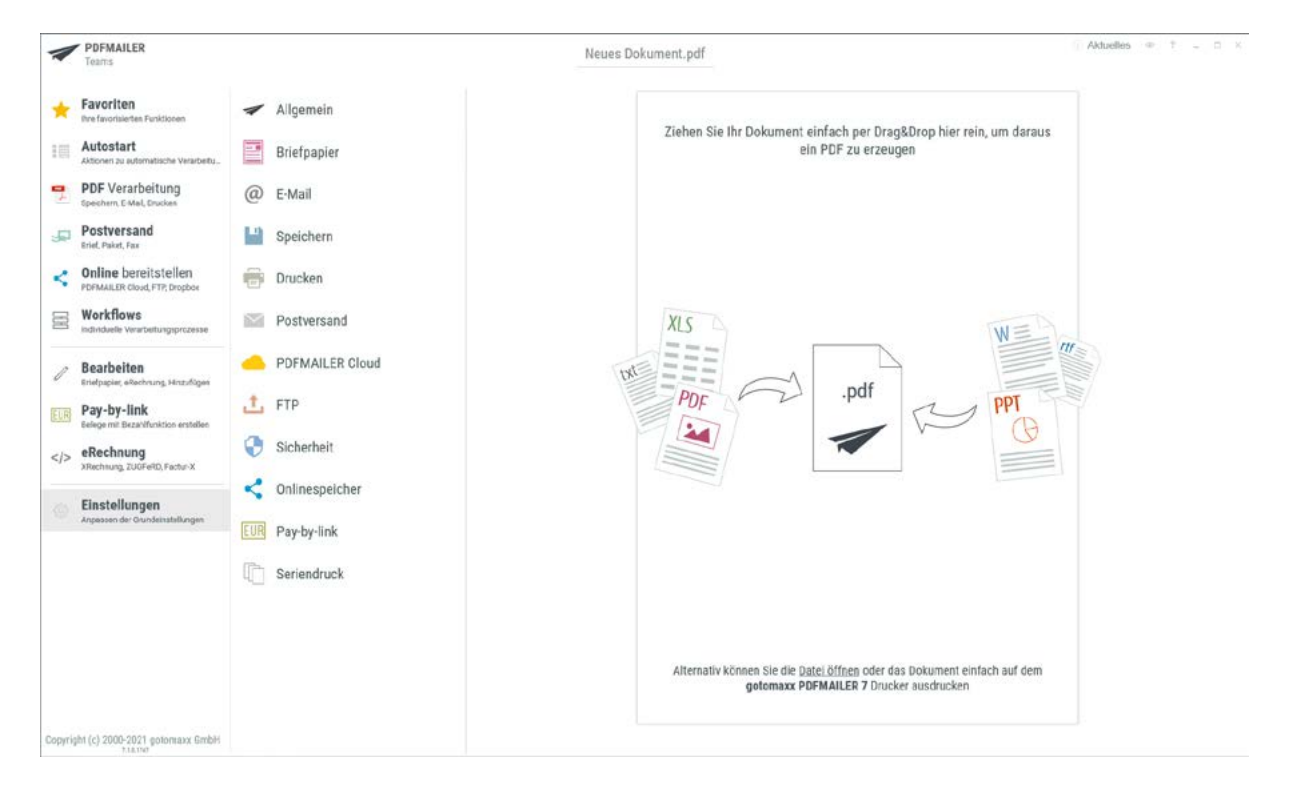

# Anbindung

PDFMAILER lässt sich ins Betriebssystem integrieren und an vorhandene Geschäftssoftware anbinden. Die benötigten Befehle der ERP- und CRM-Systeme werden im Druckformular angezeigt. Diese Angaben verarbeitet PDFMAILER und setzt die Ergebnisse im Dokument auf vorgesehene Weise um. So werden Variablen und Optionen übergeben und berücksichtigt.

PDFMAILER lässt sich an nahezu jede Textverarbeitung, ERP-Software, Fibuoder Branchenlösung im Einzel- oder Sammeldruck anbinden.

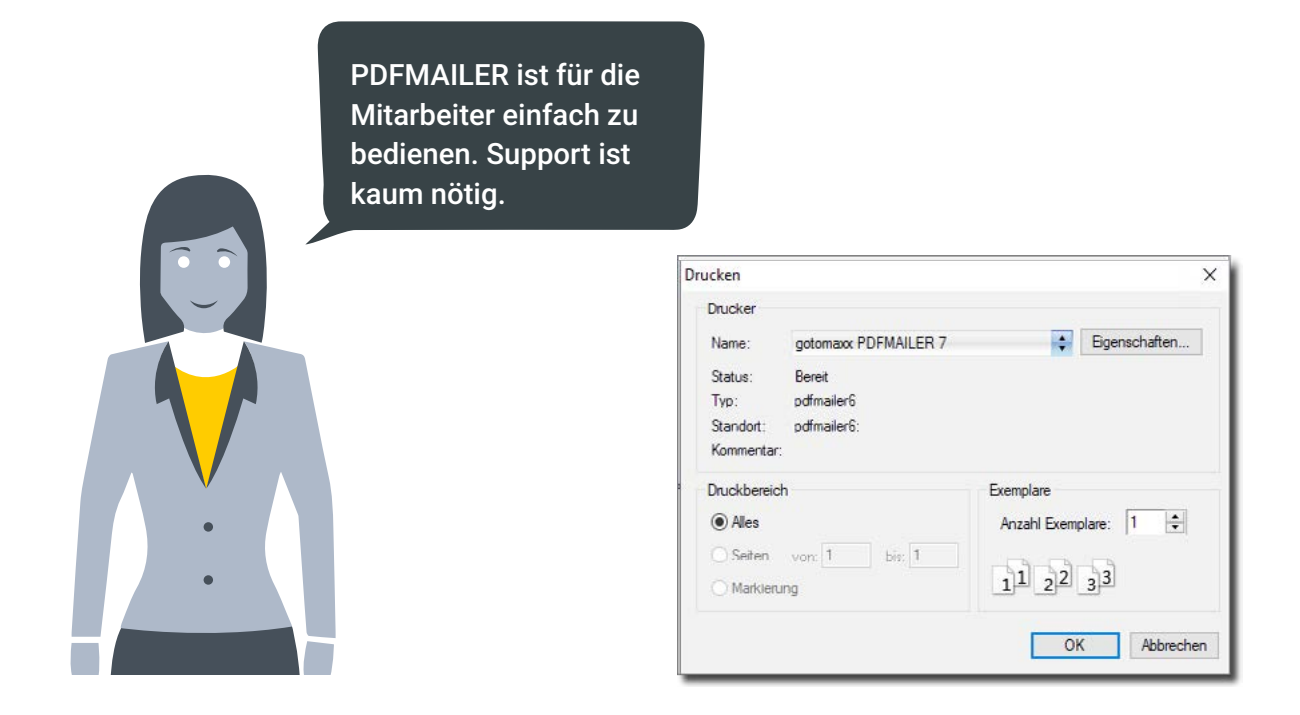

PDFMAILER ist im System wie ein Drucker hinterlegt und ist aus jeder Anwendung über die Druckfunktion erreichbar. Durch die Automatisierungen werden von den Anwendern kaum manuelle Einstellungen verlangt.

Die Bedienung erfordert also vom Team keinen langwierigen Lernprozess.

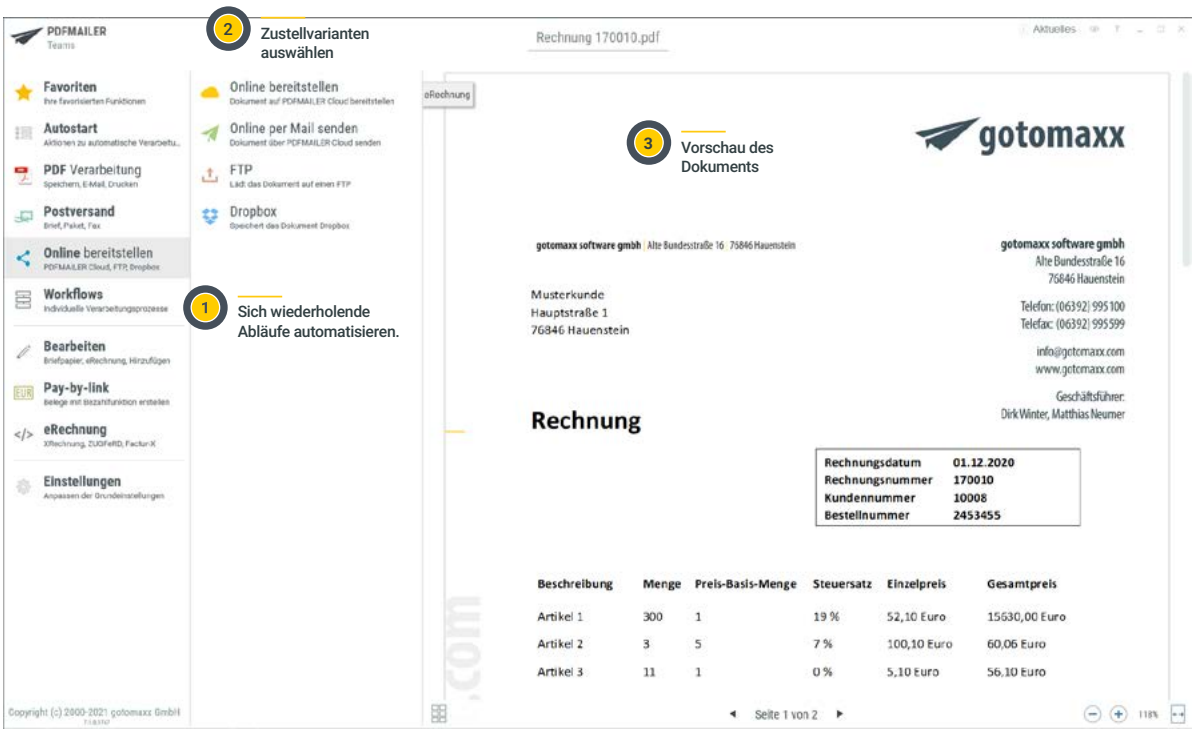

Aktualisierungen am PDFMAILER erfolgen durch die IT über den PDFMAILER-Manager.

# Der Workflow-Designer

Der Workflow-Designer bietet die Möglichkeit, per Drag and Drop in einer Art Flussdiagramm Schritte anzulegen und zu verschieben.

Alle relevanten Funktionen werden dabei per Kontextmenü bereitgestellt.

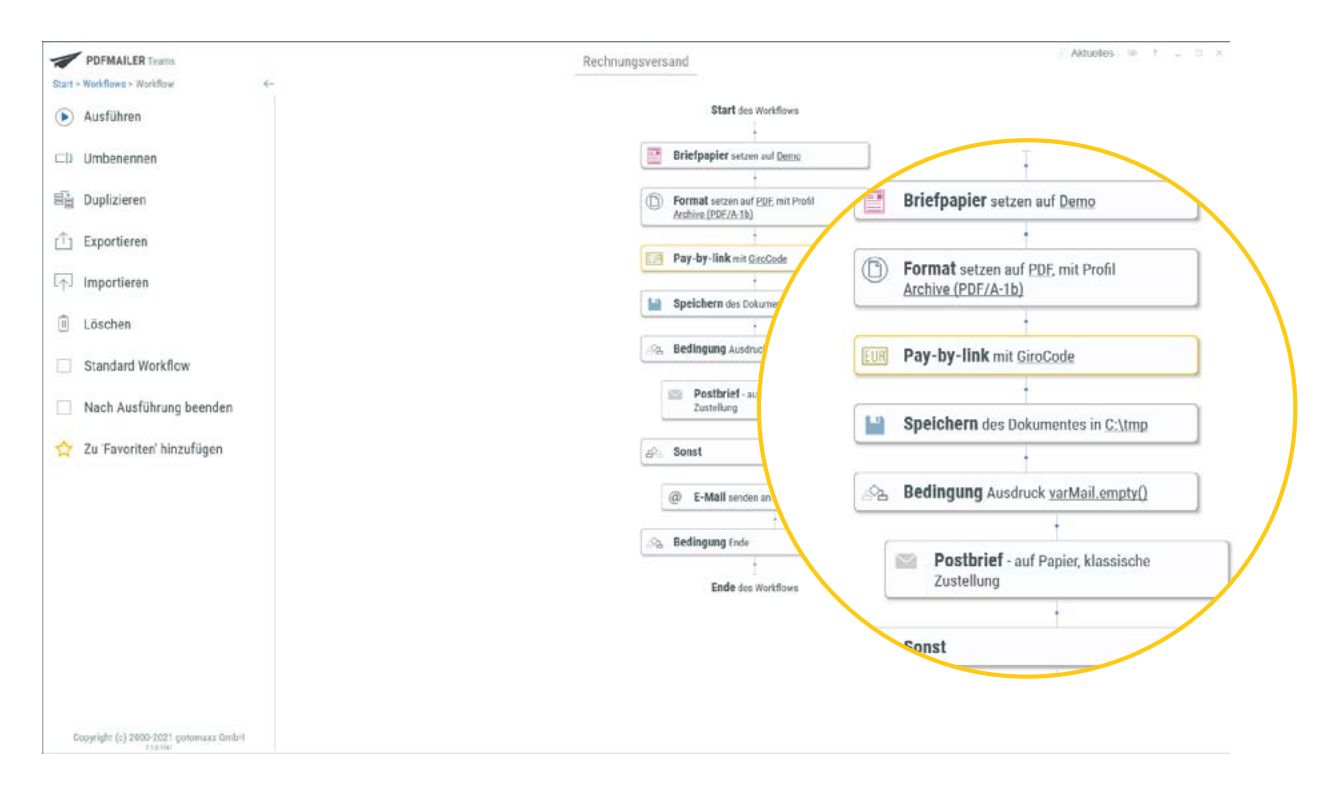

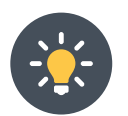

Zum Workflow-Designer gibt es Support-Videos, Screencasts und Schulungen.

Mit der Automatisierung per Steuerzeichen können zum Beispiel personalisierte E-Mails aus der Warenwirtschaft versendet, Briefpapier hinterlegt, Belege und Belegnummern aus der Warenwirtschaft übergeben werden. Die Workflows können dupliziert werden und lassen sich importieren und exportieren. Gibt es im Workflow einen Fehler, wird dieser angezeigt.

# Die Automatisierung

#### ERP-Systeme, CMS-Systeme, Textverarbeitung, Excel, Office- Programme:

PDFMAILER wandelt alle Dateien direkt aus den jeweiligen Programmen heraus in ein PDF um. Dieses PDF lässt sich bei Bedarf verschlüsseln und versenden.

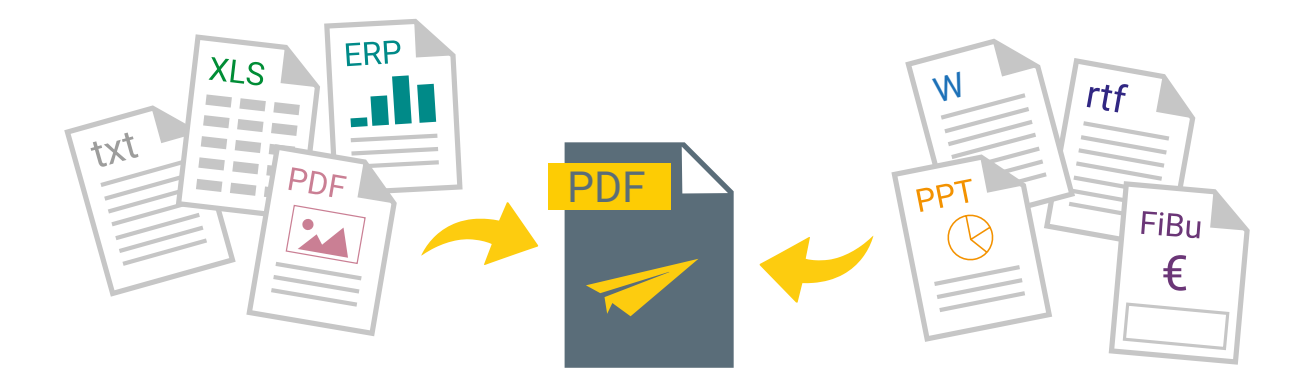

PDFMAILER arbeitet mit einer 256-BIT-AES-Verschlüsselung. In einer Protokollfunktion werden alle erfolgreichen und nicht erfolgreichen Aktionen festgehalten. Es ist damit jederzeit nachprüfbar, wann ein Dokument erzeugt wurde und ob es dabei zu einem Fehler gekommen ist.

PDFMAILER übernimmt Seriendrucke, Serienmails und die Belegverarbeitung. Über Steuerzeichen sind eine individualisierte Massenverarbeitung und ein individualisierter Massenversand möglich.

# Minimale Anpassungen: Maximaler Komfort

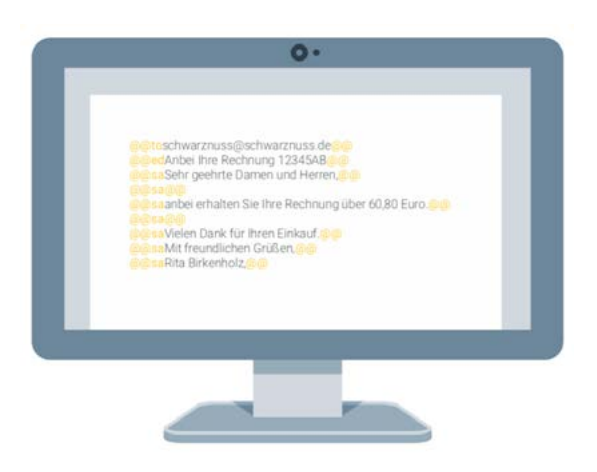

Viele Funktionen des PDFMAILERs sind direkt ohne Eingriff in die vorhandene Software möglich. Für eine Automatisierung benötigt der PDFMAILER ein paar geringe Anpassungen. Diese sind lediglich im Bereich der Ausdrucke nötig. Dort müssen Daten, die ohnehin auf einer Rechnung gedruckt werden noch ein weiteres Mal in Verbindung mit Steuerzeichen (@@-Zeichen) gedruckt werden. Sie müssen also lediglich die Ausdrucke Ihrer Rechnungen anpassen und haben den maximalen Komfort: ZUGFeRD oder XRechnung mit einem Klick!

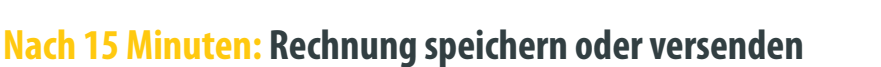

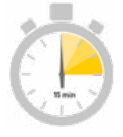

# PDFMAILER kann Dateien als Anlage an eine XRechnung anhängen bzw. in die XRechnungs XML einbetten.

Es werden folgende Typen von Anlagen unterstützt:

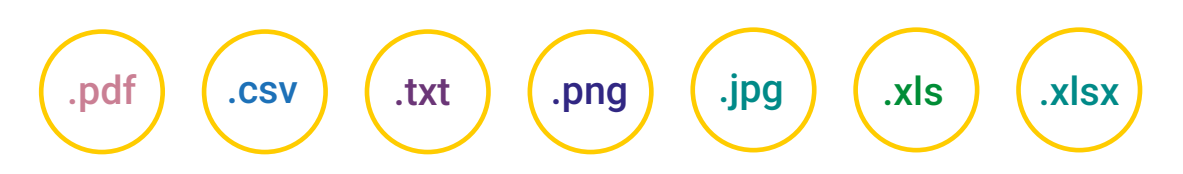

Anlagen können entweder automatisch per Steuerzeichen übergeben oder bei der manuellen Erfassung der Belegdaten auch per Hand ausgewählt werden.

Eine Liste aller Steuerzeichen (inkl. Steuerzeichen zur Übergabe von Anlagen) finden Sie hier: [https://pm7setup.gotomaxx.com/pdfmailer7\\_docs/de/cont](https://pm7setup.gotomaxx.com/pdfmailer7_docs/de/controls-xrechnung.html)[rols-xrechnung.html](https://pm7setup.gotomaxx.com/pdfmailer7_docs/de/controls-xrechnung.html)

## Anpassung der Ansicht

Es ist möglich, individuelle Einstellungen für verschiedene Mitarbeiter vorzunehmen. Jeder Anwender kann nur die Funktionen nutzen, die ihm freigegeben sind. Niemand hat Zugang zu den Funktionen, die für seine tägliche Arbeit nicht nötig sind. Das Programm bleibt übersichtlich und leicht zu bedienen.

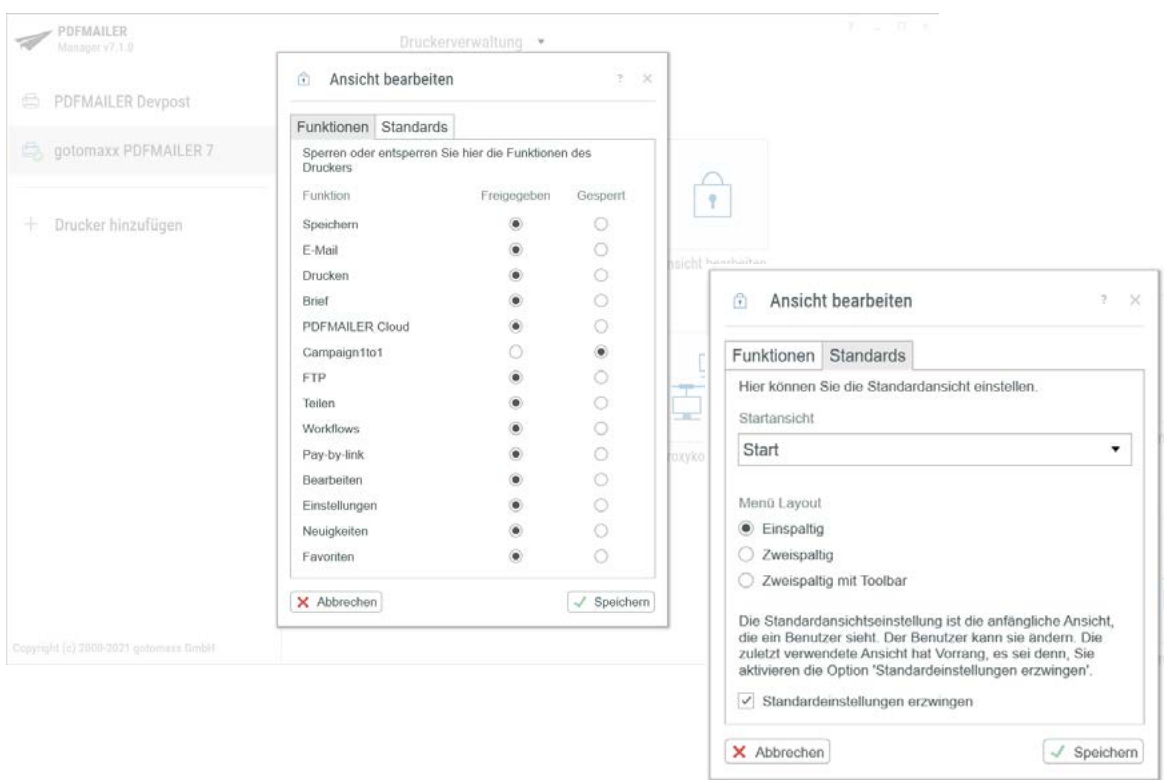

#### Die individuelle Anpassung erfolgt über den PDFMAILER-Manager, der als Schaltzentrale dient und dem Administrator zugeordnet ist. Maximaler Komfort für Administratoren und Anwender.

gotomaxx bietet für IT-Verantwortliche und Interessierte Schulungsseminare an, die sich unter anderem mit der PDFMAILER-Oberfläche, mit Funktionen, Workflows, Briefpapier, PDF-Payment, Steuerzeichen, Services, Campaign1to1 und Praxisbeispielen beschäftigen.

Wird PDFMAILER als Lösung zur Versandautomatisierung in die firmeneigene IT-Umgebung integriert, erhalten Administratoren praxisgerechte Funktionen und Support-Services.

# Jetzt Geschäftspost digitalisieren: PDFMAILER gratis 14 Tage testen

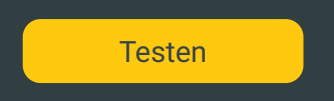

# Sie haben Fragen oder brauchen Hilfe? Wir sind für Sie da!

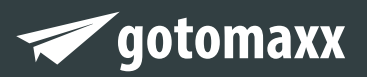

gotomaxx software GmbH Alte Bundesstraße 16 • 76846 Hauenstein Telefon: +49 (0) 63 92 - 995 100 www.gotomaxx.com

 $@2021$